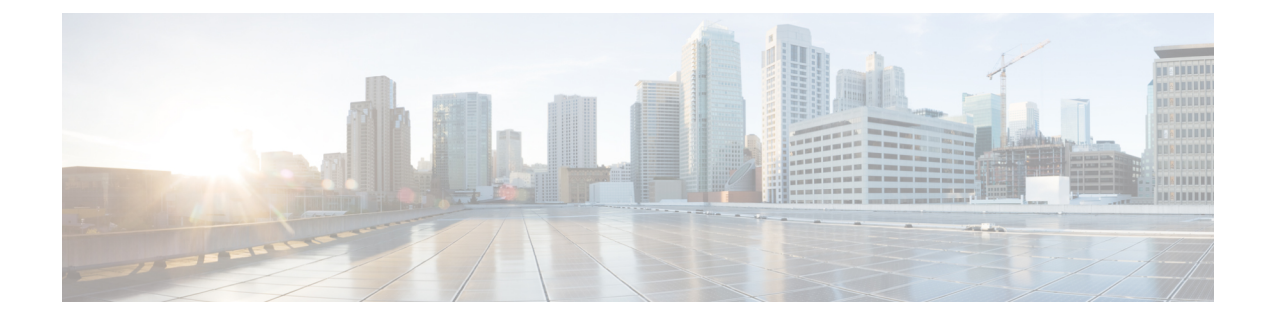

## **New and Changed Information**

• New and Changed [Information,](#page-0-0) on page 1

## <span id="page-0-0"></span>**New and Changed Information**

The following table summarizes the new and changed features and tells you where they are documented.

| <b>Feature</b>                                                       | <b>Description</b>                                                                                                    | <b>Where Documented</b>                                                                           |
|----------------------------------------------------------------------|----------------------------------------------------------------------------------------------------|---------------------------------------------------------------------------------------------------|
| Rebranding of Application Policy as<br><b>Application QoS Policy</b> | The navigation menu for Application Policies is<br>changed from <b>Policy</b> > Application to <b>Policy</b> ><br><b>Application QoS.</b>                                                                                        | <b>Manage Application Policies</b>                                                                |
| Define Custom Applications for<br>Devices Without QoS Policy         | You can configure custom applications with attribute<br>sets and maps on Cisco DNA Traffic Telemetry<br>Appliance without configuring QoS policy.                                                                                | <b>Application Visibility Service Support</b><br>for the Cisco DNA Traffic Telemetry<br>Appliance |
| <b>Application Policy Support</b>                                    | Application Policy support is available for Cisco<br>Catalyst IE3300 Series and IE3400 Series switches.                                                                                                    |                                                                                                   |
| Share Topology Map                                                   | You can share your topology view with others.                                                                                                    | <b>Share a Topology Map Layout</b>                                                                |
| Compliance                                                           | When Startup and Running configurations for a<br>device are mismatched, you can run compliance<br>checks and synchronize running configurations<br>across multiple devices under Action > Compliance<br>in the Inventory window. | <b>Synchronize Startup and Running</b><br><b>Configurations of a Device</b>                       |
| RADIUS Profiling Configuration on<br>Controllers                     | You can enable RADIUS client profiling on<br>Enterprise SSIDs.                                                                                                    | Create SSIDs for an Enterprise<br><b>Wireless Network</b>                                         |
| Manage Device Credentials                                            | You can create, edit, assign, and apply credentials<br>to devices.                                                                                                    | <b>Manage Device Credentials</b>                                                                  |
| Enable Telemetry on Switches                                         | You can configure SPAN and ERSPAN sessions on<br>switches to share IP traffic for application assurance<br>and endpoint analytics.                                                                                               | <b>Enable Telemetry on Switches</b>                                                               |

**Table 1: New and Changed Features for Cisco DNA Center, Release 2.2.3**

I

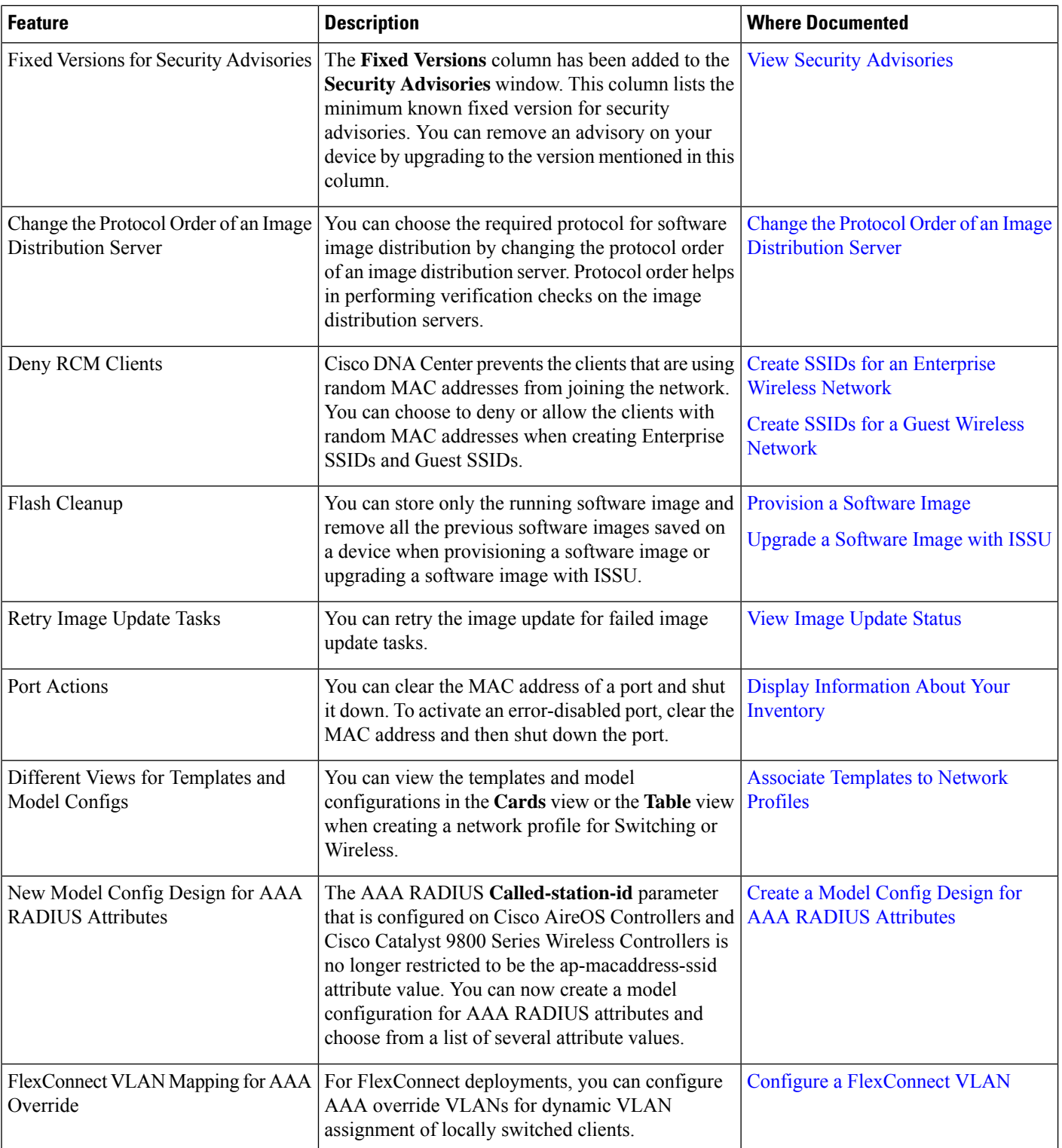

 $\mathbf l$ 

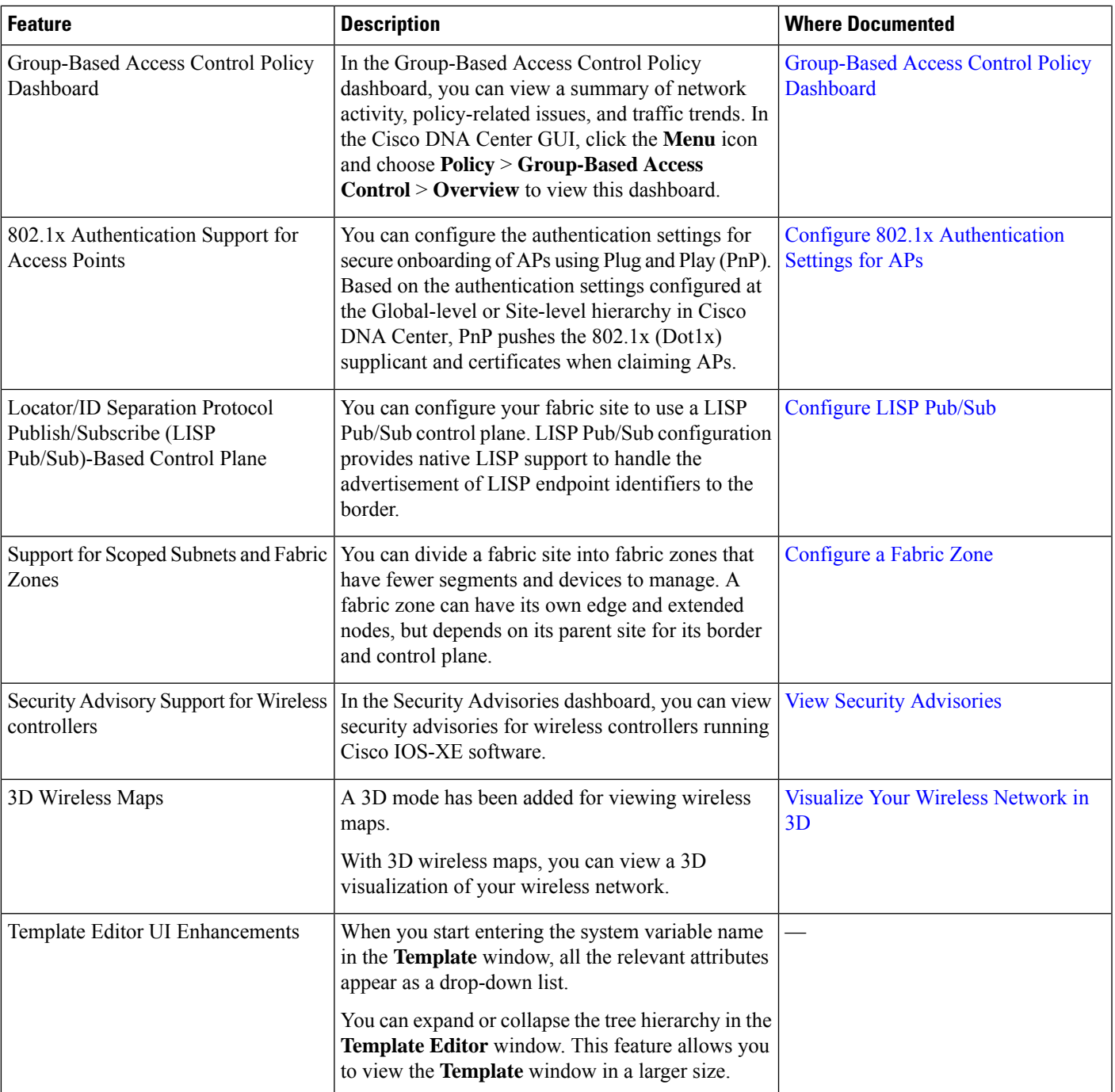

 $\mathbf I$ 

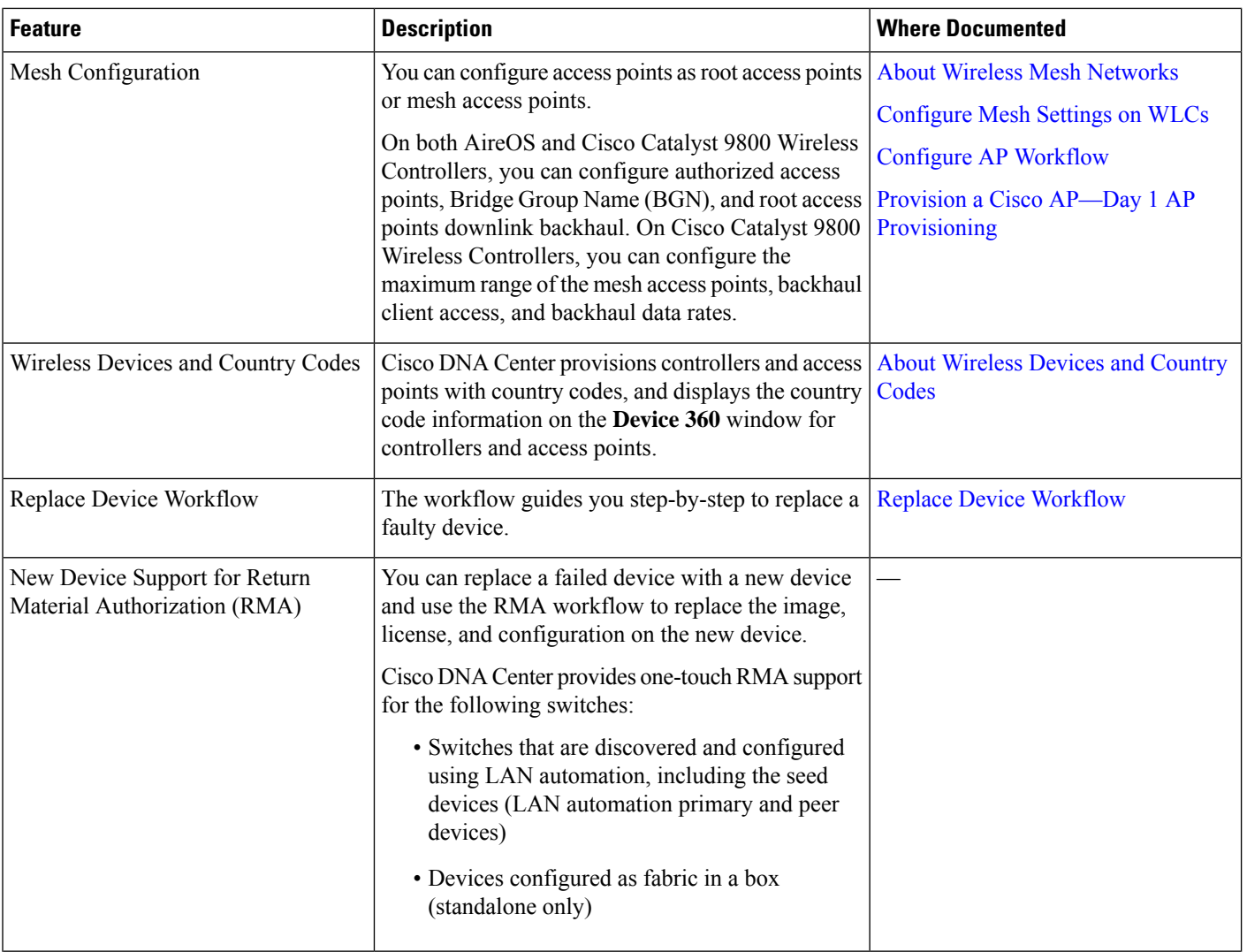

٦

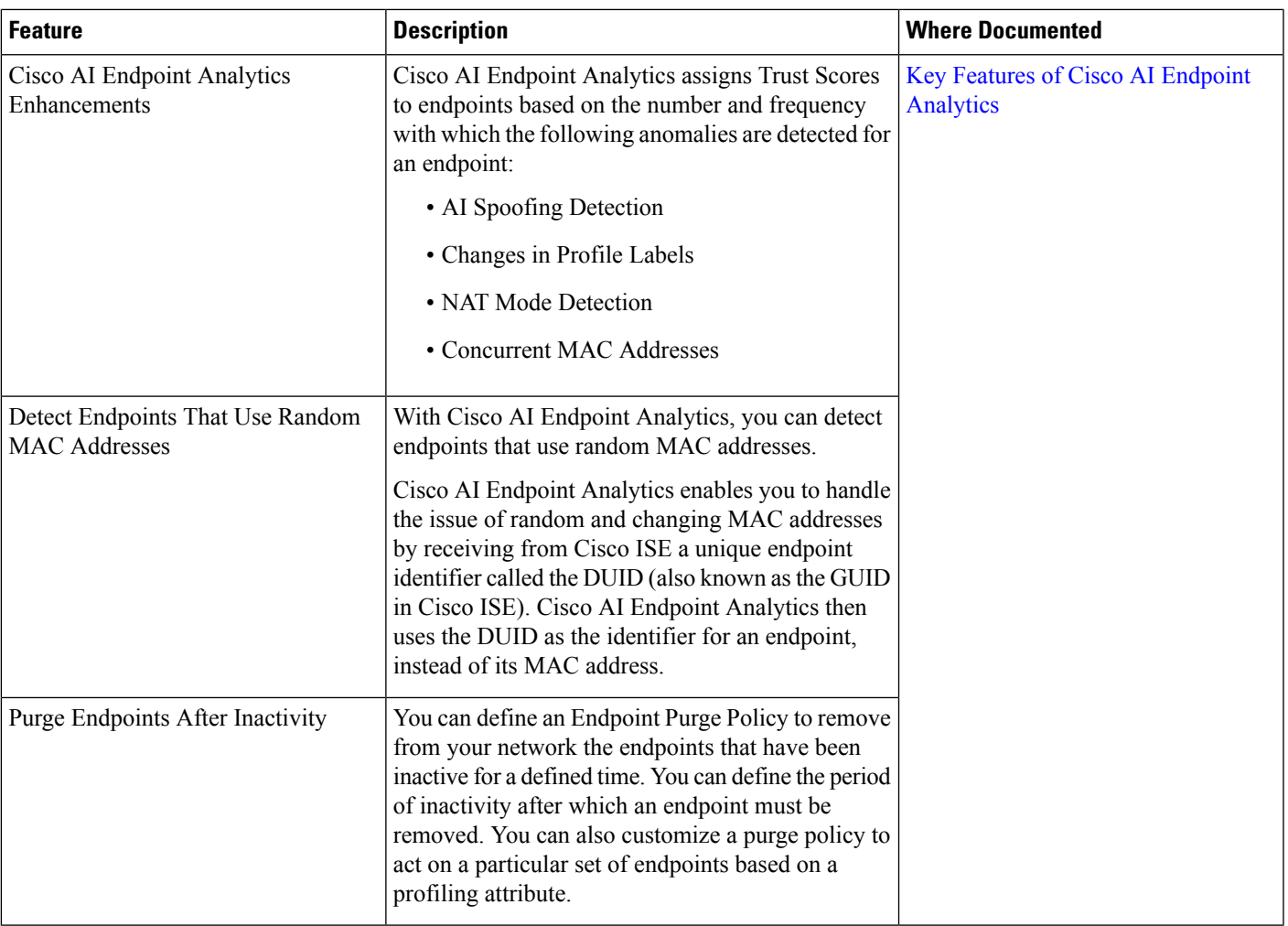

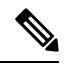

**Note**

The documentation set for this product strives to use bias-free language. For purposes of this documentation set, bias-free is defined as language that does not imply discrimination based on age, disability, gender, racial identity, ethnic identity, sexual orientation, socioeconomic status, and intersectionality. Exceptions may be present in the documentation due to language that is hardcoded in the user interfaces of the product software, language used based on standards documentation, or language that is used by a referenced third-party product.

 $\mathbf I$ 

٦